# **PUMA : Magnetlabor \* Ein AR-Lehr-Lern-Labor zum Themengebiet (Elektro-) Magnetismus in der Sekundarstufe I**

**Hagen Schwanke, Annika Kreikenbohm, Thomas Trefzger**

Lehrstuhl für Physik und ihre Didaktik, Universität Würzburg hagen.schwanke@uni-wuerzburg.de

### **Kurzfassung**

Die Sekundarstufe I bietet zum Thema der Elektrizitätslehre viele Experimente zur Anwendung einer augmentierten Lernumgebung. Die in dem Projekt PhysikUnterricht mit Augmentierung (PUMA) entwickelte Applikation PUMA : Magnetlabor soll hauptsächlich die Modelle der magnetischen Felder sichtbar machen. Die Applikation ermöglicht einen Einblick in die Materie und macht das Unsichtbare sichtbar, indem sie die Realexperimente mit digitalen Inhalten überlagert. In diesem Artikel wird zunächst die Frage geklärt, warum sich Augmented Reality (AR) zum Thema Magnetismus anbietet. Daraufhin wird die freiverfügbare Applikation und deren Einbindung in ein Lehr-Lern-Labor vorgestellt. Dabei werden beispielhaft einzelne Stationen der Lernumgebung thematisiert, welche auf Grundlage eines Schülerexperimentiersatzes konzipiert wurden. Eine Herausforderung stellt u.a. die richtige Gestaltung von Aufgaben zur förderlichen Anwendung von AR dar.

### 1.**Einleitung**

In diesem Projekt geht es darum die Technologie Augmented Reality (kurz: AR) bei Schülerexperimenten zu implementieren.

Diese Technologie zeichnet aus, dass ein reales Bild mit digitalen Informationen erweitert werden kann. Damit kann das didaktische Prinzip der Anschaulichkeit genutzt werden, um den Schülerinnen und Schülern z.B. unsichtbare Atomstrukturen oder Felder anzuzeigen, um somit das Unsichtbare sichtbar zu machen. Diese Veranschaulichung kann u.a. als Erkenntnis- und Verstehenshilfe genutzt werden. Dies spricht für den Einsatz von AR im Unterricht. Hinzu kommt, dass das Experiment eine zentrale Erkenntnisquelle der naturwissenschaftlichen Forschung darstellt und somit auch im Unterricht eine zentrale Rolle einnimmt. Zusätzlich sollen die Schülerexperimente durch ihre Phänomene motivieren und gleichzeitig durch das selbst Aufbauen eine experimentelle Vertiefung darstellen [1].

Das Themengebiet (Elektro-) Magnetismus bietet sich für diese digitale Erweiterung an, da somit die magnetischen Felder und atomaren Strukturen innerhalb elektronischer Bauteile veranschaulicht werden können und somit der Bezug zum didaktischen Prinzip der Anschaulichkeit hergestellt werden kann.

### 2.**Projekt PUMA**

Das Projekt Physik-Unterricht Mit Augmentierung (kurz: PUMA, vgl. Abb.1) wurde am Lehrstuhl für Physik und ihre Didaktik der Universität Würzburg initiiert mit dem Ziel, AR-Apps für verschiedene physikalische Themenbereiche zu konzipieren und ausgiebig zu erproben. Nach Abschluss der Evaluationsphase werden diese Apps zur kostenfreien Nutzung für Android und iOS zur Verfügung gestellt. Das Projekt PUMA beinhaltet aktuell drei verschiedene AR-Apps mit Lehrplan relevanten Inhalten zur Elektrizitätslehre in der 8. (Modellbildung elektri-

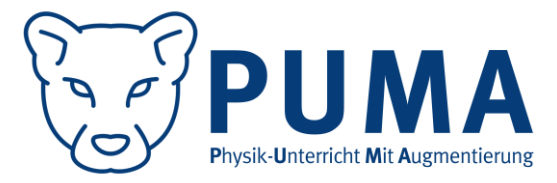

**Abb. 1:** Das Projekt PUMA

scher Strom), 10. Jahrgangsstufe (Elektromagnetismus) und zur Optik in der 8. Jahrgangsstufe in Bayern.

### 2.1. **PUMA : Magnetlabor**

In diesem Beitrag geht es um die Applikation PUMA : Magnetlabor, die eine Rahmenapp für sechs verschiedene Experimentierstationen eines Lehr-Lern-Labors (kurz: LLL) darstellt. Diese Stationen können alle unter der Verwendung des Experimentierkastens E2 der Firma Mekruphy nachgebaut werden [\(https://mekruphy.com/de/produkte/physik/elektrik](https://mekruphy.com/de/produkte/physik/elektrik-elektronik/experimentiersatz-elektrik-2/)[elektronik/experimentiersatz-elektrik-2/\)](https://mekruphy.com/de/produkte/physik/elektrik-elektronik/experimentiersatz-elektrik-2/). Für die sechs verschiedenen Stationen kann jeweils die zu bearbeitende Szene ausgewählt werden.

Inhalt der Applikation ist die Visualisierung mikroskopischer Strukturen und magnetischer Felder basierend auf etablierten Modellen aus den Themen des Magnetismus und der Elektrizitätslehre [2]. Mittels automatisch ablaufender Animationen kann die innere Logik der verschiedenen Prozesse und deren Abhängigkeiten direkt gezeigt werden. Alle AR-Szenarien lassen Interaktionen mit dem Realversuch zu. Teilweise erfolgt eine Einbindung von realen Messdaten mittels einer Bluetoothverbindung, welche in Echtzeit visualisiert werden.

Hierbei werden u.a. folgende Fachinhalte visuell unterstützt:

- Felder von (Permanent-)Magneten
- Versuch von Oersted (vgl. Abb.2)

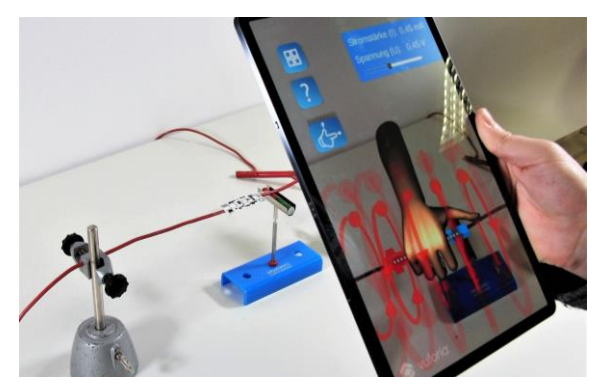

**Abb. 2:** Augmentierung des Versuchs von Oersted

- Weicheiseninstrument
- **Influenz**
- **Induktion**
- Lenz'sche Regel

### 3.**Entwicklung und Evaluierung der Applikation**

Am Anfang der Entwicklung stellte sich die Frage nach der richtigen Hardware. In diesem Fall wurde sich für Tablets entschieden, da sie durch den großen Bildschirm den besten Überblick liefern. Zur Erstellung der Applikation wird mit Unity3D [\(https://unity.com/de\)](https://unity.com/de) gearbeitet. Dieses Programm bietet die Möglichkeit die Applikation für Android oder iOS zur Verfügung zu stellen, sodass Endgerät-Hersteller unspezifisch gearbeitet werden kann. Zu Beginn steht die Auswahl eines Versuches. Anschließend muss die Visualisierung des Versuches erstellt und eine AR-App programmiert werden. Danach erfolgt eine Evaluierung im Sinne der Usability. Sollte diese nicht geeignet sein, muss ein anderer Versuch gewählt werden. Es bietet sich also an, bereits die technische Realisier- und Umsetzbarkeit bei der Auswahl des Versuches mitzuberücksichtigen. Damit erfolgt die Entwicklung der entsprechenden AR-Applikation gemäß eines DBR-Ansatzes [3].

Für die Entwicklung AR-bezogener Unterrichtsmittel muss die Auswahl des Experimentes noch einmal differenzierter betrachtet werden. Für die Auswahl bietet sich das deAR-Modell von Seibert et al. an [4]. Dabei steht deAR für didaktisch eingebettete Augmented Reality und richtet sich unter anderem auch an Lehrkräfte zur Erstellung digitaler Applikationen. Das Modell unterteilt sich in vier Ebenen:

Ebene 1 betrifft pädagogische Überlegungen. Dabei müssen unter pädagogischen Aspekten heraus die Ziele und Leitlinien des Lehrplans berücksichtigt werden.

Ebene 2 beschäftigt sich anschließend mit den fachlichen, fachdidaktischen und mediendidaktischen Aspekten der Umsetzung. Ziel ist es die AR-Applikation an den naturwissenschaftlichen Unterricht anzupassen.

Ebene 3 stellen technische Überlegungen dar und umfasst die Umsetzbarkeit der AR-Applikation. Dabei muss an die technischen Grenzen und Möglichkeiten von AR gedacht werden.

Ebene 4 ist die Erprobung in einer Realsituation und anschließend dem Einsatz in der Praxis.

Der DBR-Ansatz ist auch in diesem Modell wiederzufinden, da eine ständige Reflexion und Evaluation der einzelnen Ebenen in sich, aber auch untereinander vollzogen werden. Als Beispiel sollte nach dem Einsatz in der Praxis (Ebene 4) überlegt werden, ob alle fachdidaktischen Aspekte (Ebene 2) oder die technische Umsetzung (Ebene 3) berücksichtigt worden sind.

In diesem Projekt wurde ein Schülerexperimentierkasten genutzt, welcher bereits in einigen bayerischen Gymnasien verwendet wird. Dies hat den Vorteil, dass zum einen die technische Umsetzbarkeit, durch immer gleichbleibende Abmessungen der Materialien, zum anderen aber auch ein dichter Bezug zum naturwissenschaftlichen Unterricht und damit zum Lehrplan vorliegt.

### 4.**Einbindung in ein Lehr-Lern-Labor**

Um die Arbeitszeit mit der entsprechenden Darbietungsform so individuell wie möglich halten zu können, wurde sich für die Durchführung in einem Lehr-Lern-Labor entschieden. Ein weiterer Vorteil ist die Intensivierung der Arbeitszeit innerhalb der 4h des Besuches im Vergleich zu einer Feldstudie, bei der die Lernenden nur einen kurzen Einsatz pro Woche hätten.

Die Durchführungsart in einem LLL hat für die Lehrund Lernpersonen gleichermaßen Vorteile. Das LLL bietet für die Lernenden den Raum eines außerschulischen Lernortes und für die Lehrenden, meist Lehramtsstudierende des Faches Physik, den Vorteil, dass sie ihre Aufgabe als zukünftige Lehrkraft in kleinen Gruppen nachkommen können und so ihre Eignung für den Lehrberuf prüfen können [5].

### 4.1. **Durchgeführte Studie**

Ziel der empirischen Begleituntersuchung ist die Frage nach dem Einfluss, welchen der Einsatz einer AR-App auf das situationale Interesse und die kognitive Last der Lernenden hat. Im Vergleich dazu stehen dieselben Experimente, welche zum einen mit passenden Simulationen und zum anderen mit Infografiken unterstützt und durchgeführt werden. Hierzu wird mit Schulklassen eine Schülerlabor-Vergleichsstudie mit mehreren Darbietungen (AR-App, Simulation, digitale Infografiken) durchgeführt. Dabei steht die subjektive Sicht der Schülerinnen und Schüler im Vordergrund, welche nacheinander alle drei Darbietungsformen erhalten. Nach jeder Intervention wird das situationale Interesse und die kognitive Belastung erhoben, sodass diese in Beziehung zur Darbietung gesetzt werden können. Zu Beginn des Besuches wird mittels quantitativer Testinstrumente das individuelle Interesse, Selbstkonzept,

Selbstwirksamkeitserwartung, Fachwissen und die Technikaffinität als Moderatorvariablen erhoben.

## 4.2. **Durchführung**

Nachdem die Schülerinnen und Schüler am außerschulischen Lernort eingetroffen sind, werden sie in drei zufällig gewählte Gruppen aufgeteilt. Dies ist nötig, um die Anzahl der zu verwendeten zusätzlichen Geräte (z.B. Netzgeräte, Stativmaterial,…) geringer zu halten. Gleichzeitig stellt diese Gruppe die Darbietungsart dar, mit welcher die Lernenden die darauffolgende Station bearbeiten werden. Insgesamt durchläuft jeder Lernende drei Stationen, welche jeweils zwei Experimente beinhalten. Dabei bearbeitet der Lernende jede Station mit einer anderen Darbietung.

## 4.3. **Das SAMR-Modell**

Um die Anwendung von AR-Applikationen möglichst gewinnbringend einzusetzen, muss sich natürlich auch die Aufgabenstellung entsprechend verändern. Durch die Technologie sind nun andere Fragen möglich, welche vorher beispielsweise nur durch ein weiteres Experiment zu beantworten wären. Auf ein konkretes Beispiel aus dem LLL wird im nächsten Unterkapitel eingegangen.

Für die richtige Einbindung von digitalen Unterrichtsmaterialien wird das SAMR-Modell von Puentedura [6] benutzt. Dieses Modell vergleicht den Einsatz der digitalen Medien gegenüber einer Aufgabenstellung ohne Technologie. Dies geschieht grundsätzlich auf zwei verschiedene Art und Weisen. Zum einen kann die Aufgabenstellung mit Technologie verbessert (engl.: "enhancement") werden und zum anderen bietet die Technologie die Möglichkeit die Aufgabenstellung umzugestalten (engl.: "transformation"). Dabei kann das digitale Medium schlicht als Austausch (engl.: "substitution") eingesetzt werden. Somit gilt die Technologie nur als Ersatz für das Lernwerkzeug, aber ohne funktionelle Veränderung. Eine weitere Option zur Umgestaltung der Aufgaben ist eine Erweiterung (engl.: "augmentation") der Aufgabenstellung und somit einer funktioneller Verbesserung.

Mittels einer Transformation der Aufgabenstellung ist es nun aber auch möglich eine Abwandlung (engl.: "modification") vorzunehmen und so die Aufgaben maßgeblich neu zu gestalten.

Als die maximal mögliche Veränderung der Aufgabe wird die Neubelegung (engl.: "redefinition") gesehen. Diese Art der Umgestaltung ermöglicht die Entwicklung neuer Aufgaben, die zuvor nicht vorstellbar waren.

### 4.4. **Einbindung der AR-App in das Lernmaterial**

Zur Veranschaulichung der Theorie betrachten wir die Station "Magnetfeldlinien" aus dem angebotenen Lehr-Lern-Labor.

In dem ersten Teilabschnitt der Aufgabe geht es um die Draufsicht eines Stabmagnetfeldes. Im klassischen Design kontrollieren die Lernenden ihre Vermutung mit Antwortkarten. Mittels der AR-App können die Schüler ihre Antwort direkt am Experiment selbst überprüfen. Dies entspricht einer Erweiterung (A) der Aufgabenstellung mit funktioneller Verbesserung.

In der nächsten Teilaufgabe musste bereits unterschiedliche Aufgabenstellung für die klassische und die digitale Gruppe formuliert werden. Während sich die Lernenden in der klassischen Gruppe nur die Draufsicht des Magnetfeldes zweier Stabmagnete anschauen können, ist es für die digitale Gruppe möglich, die Drauf- und gleichzeitig die Vorderansicht des Magnetfeldes dieser beiden Stabmagneten zu betrachten. Dies entspricht einer Abwandlung (M) der Aufgabenstellung, da die Technologie eine maßgebliche Neugestaltung der Aufgabe ermöglicht. Zum Verständnis: Im klassischen Sinne ist die Betrachtung der Vorderansicht für die Lernenden nur möglich, wenn diese ein neues Experiment aufbauen. Mittels AR-App oder der Simulations-App geht dies direkt an demselben Experiment.

Die letzte Teilaufgabe im klassischen Sinne beschäftigt sich dann mit der Vorderansicht der Felder der beiden Stabmagnete. Die digitale Gruppe kann nun eine beliebige Anordnung der beiden Stabmagnete zueinander betrachten. Die Lernenden können dabei jede Kombination der Stabmagnete zueinander auswählen und die Technologie visualisiert das entsprechende Feld. Diese Art der Aufgabengestaltung kann als Neubelegung (R) gesehen werden, da die Technologie eine Entwicklung neuer Aufgaben zulässt, welche zuvor nicht vorstellbar waren.

Generell kann in allen Stationen die Verwendung von AR als Erweiterung mit funktioneller Verbesserung (A) gesehen werden, da die Visualisierung immer am Objekt selbst angezeigt wird und somit kein örtlicher Transfer von Ausdruck oder der Simulation zum Experiment stattfinden muss. Somit können sich die Lernenden der AR-Gruppe beispielsweise an dem Versuch von Oersted die räumliche Ausdehnung des Magnetfeldes entlang des stromdurchflossenen Leiters anschauen. Die klassische Gruppe konnte durch einen Ausdruck nur einen Querschnitt des Leiters betrachten, während die Simulations-Gruppe den örtlichen Transfer vollziehen muss.

In einem weiteren Experiment wurde die Regel von Lenz thematisiert. Dabei sollten die Lernenden eine Spule an eine Wechselspannungsquelle anschließen. Innerhalb dieser Spule wurde ein Eisenkern platziert, auf dessen Ende ein geschlossener Aluminiumring aufgesteckt war. Wenn der Stromkreis geschlossen wird, bewegt sich der Aluminium-Ring auf dem Eisenkern von der Spule weg. Die klassische Gruppe musste die Abfolge der einzelnen Schritte in die richtige Reihenfolge bringen. Dabei wurde aktiv in Kleingruppen oder mit einem Betreuer diskutiert, welche Reihenfolge logisch ist. Die digitalen Gruppen konnten anhand einer eingespielten Animation und einem Play-/Pause-Button diese Animation schrittweise analysieren. Die Aufgabenstellung entspricht einer Neubelegung (R), da die Lernenden diese Aufgabe selbstständig bearbeiten konnten und ein Eingreifen des Betreuers selten notwendig war.

In dem Experiment zur Induktion sollten die Lernenden die Faktoren herausfinden, welche zu einer hohen Induktionsspannung führen. Die Faktoren waren die Anzahl der Windungen, die Stärke des Magnetfeldes und die relative Geschwindigkeit von Spule und Magnet zueinander. Alle Gruppen konnten die Induktionsspannung nur anhand eines elektronischen Messwertprogramms sehen. Zusätzlich wurden auch der physikalische Hintergrund und eine Erklärung des Phänomens abgefragt. Die klassische Gruppe konnten Karten mit Tipps ziehen, während die AR-Gruppe einfach die verschiedenen Materialien betrachten konnten. Dementsprechend haben sich beispielsweise die Anzahl der Elektronen innerhalb der verschiedenen Spulen geändert. Mittels dieser Visualisierung konnten die Lernenden selbstständig auf die physikalische Erklärung schließen. Diese Aufgabenstellung entspricht einer Abwandlung (M), da die Lernenden innerhalb der Aufgabe die Ursache für die verschieden hohen Induktionsspannungen belegen konnten.

AR bietet somit eine neue Art Aufgaben zu stellen, da durch die Visualisierung der mikro- und makroskopischen Elemente ein Verknüpfen von Phänomen und Ursache leichter vollzogen werden kann.

#### 5.**Literaturverzeichnis**

- [1] LINDLAHR, William: Virtual-Reality-Experimente für Interaktive Tafeln und Tablets. In: MAXTON-KÜCHENMEISTER, Jörg; MEßINGER-KOPPELT, Jenny (Hrsg.): *Digitale Medien im naturwissenschaftlichen Unterricht*. Hamburg : Joachim-Herz-Stiftung Verlag, 2014 (Naturwissenschaften), S. 90–97
- [2] SCHWANKE, Hagen ; KREIKENBOHM, Annika ; TREFZGER, Thomas: Augmented Reality in Schülerversuchen der E-Lehre in der Sekundarstufe I, Band 41. In: Gesellschaft für Didaktik der Chemie und Physik (GDCP) (Hrsg.): *Naturwissenschaftlicher Unterricht und Lehrerbildung im Umbruch?* : Universität Duisburg-Essen, 2021 (Band 41), S. 641–644
- [3] ANDERSON, Terry ; SHATTUCK, Julie: *Design-Based Research*. In: *Educational Researcher* 41 (2012), Nr. 1, S. 16–25
- [4] SEIBERT, Johann ; LAUER, Luisa ; MARQUARDT, Matthias ; PESCHEL, Markus ; KAY, Christopher: deAR: didaktisch eingebettete Augmented Reality. In: KASPER, Kai; HOFHUES, Sandra; SCHMEINCK, Daniela; BECKER-MROTZEK, Michael; KÖNIG, Johannes (Hrsg.): *Bildung, Schule, Digitalisierung*. Münster : Waxmann Verlag, 2020, S. 451–456
- [5] ELSHOLZ, Markus ; TREFZGER, Thomas: Identitätsarbeit im Lehr-Lern-Labor-Seminar : Dimensionalität und Veränderung des

akademischen Selbstkonzepts angehender Physiklehrkräfte während einer zentralen Praxisphase. In: BOSSE, Dorit; MEIER, Monique; TREFZGER, Thomas; ZIEPPRECHT, Kathrin (Hrsg.): *Professionalisierung durch Lehr-Lern-Labore in der Lehrerausbildung*. Landau in der Pfalz : Empirische Pädagogik, 2020 (Lehrerbildung auf dem Prüfstand, 1-2020), S. 78–100

[6] PUENTEDURA, Ruben R.: *Transformation, Technology, and Education*. URL http://www.hippasus.com/resources/tte/ – Überprüfungsdatum 2023-06-05

### **Förderung**

Dieses Projekt wird vom Universitätsbund Würzburg gefördert.